# Como configurar **WHITE LABEL ingressosrca.com.br**

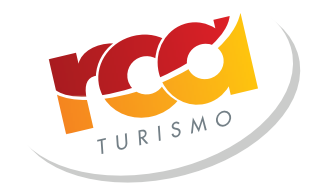

Seu destino mais feliz

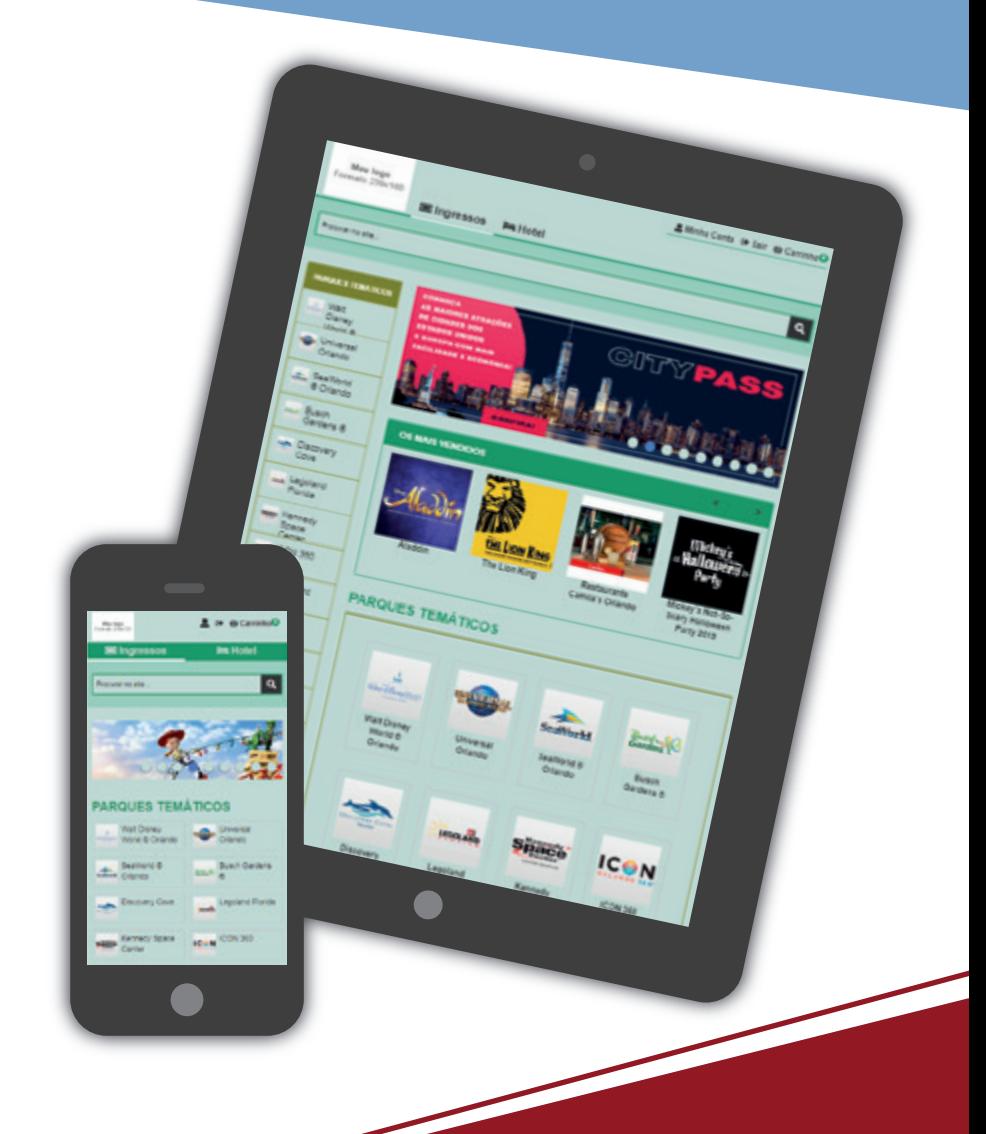

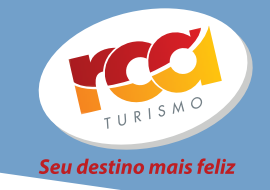

**Já pensou em ter uma loja de ingressos online com as principais atrações turísticas, parques temáticos e shows?**

**O Agente RCA já tem à disposição essa ferramenta através de nosso White Label, onde é possível personalizar sua loja online, com domínio próprio, logotipo, telefone e identidade visual da sua agência.**

**Com essa ferramenta em mãos, seu cliente poderá entrar na sua loja de ingressos e realizar a compra 100% online.**

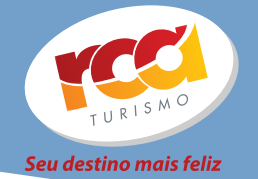

# **DIFERENCIAIS DO WHITE LABEL RCA**

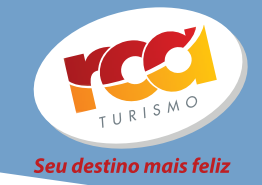

**• A RCA é a única operadora de turismo a disponibilizar GRATUITAMENTE esse tipo de ferramenta para as agências de viagens de qualquer lugar do Brasil.**

**• Possibilita a venda de várias atrações de destinos diferentes: Atlanta, Boston, Califórnia, Chicago, Flórida, Houston, Las Vegas, Londres, Miami, New York, Paris, Philadelphia, San Francisco, Seatle, Toronto, Santa Catarina e Serra Gaúcha.**

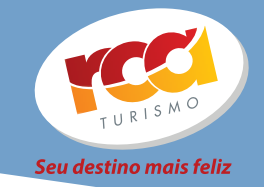

**• Financiamento diferenciado.**

**• O sistema de anti-fraude garantirá a segurança das compras realizadas na sua loja, todas as compras passam por uma avaliação de risco e a aprovação do comprador é feita na hora.**

**• Qualidade e Segurança de vender através de uma operadora seleta da Disney Destination no Brasil.**

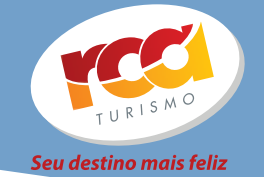

# **COMO CONFIGURAR SUA LOJA**

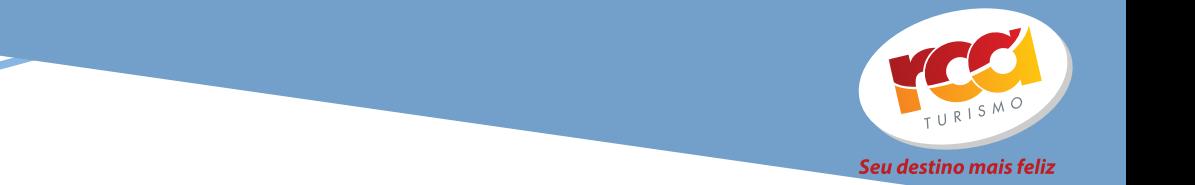

#### **Cadastre sua agência no site www.ingressosrca.com.br**

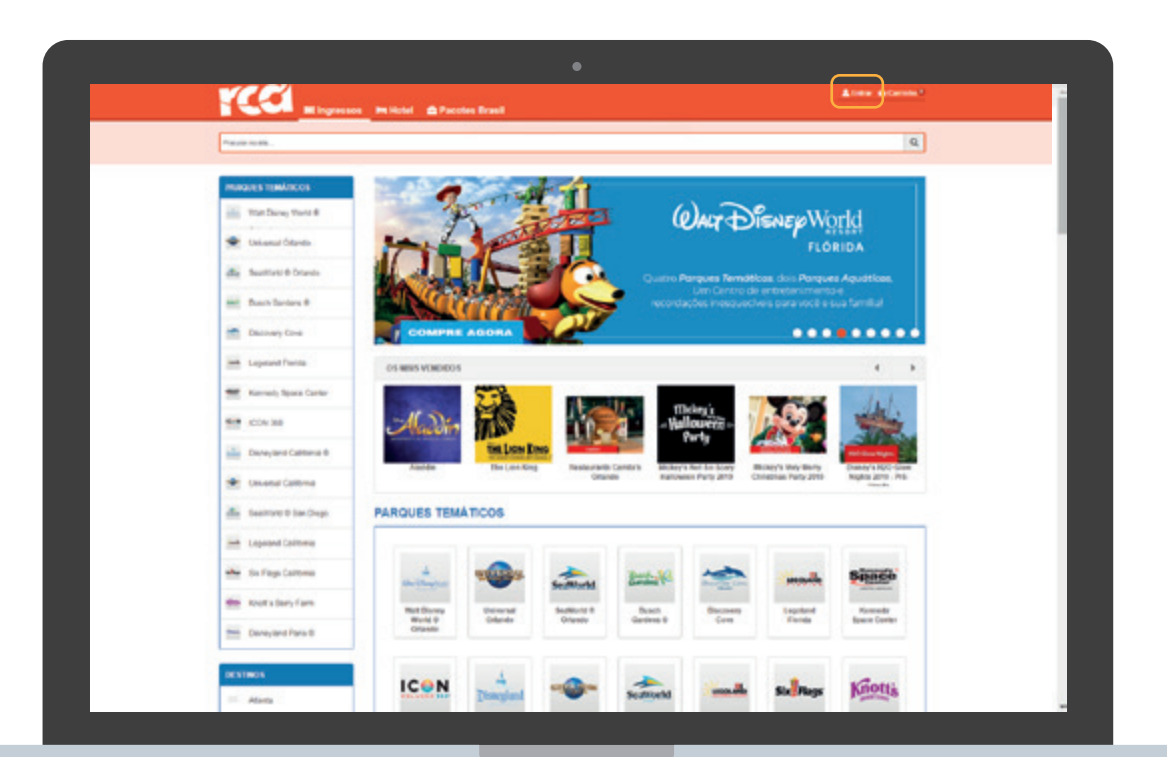

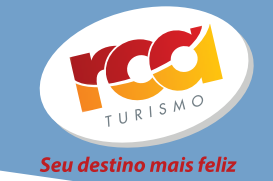

### **Logado no sistema, acesse "Minha Conta"**

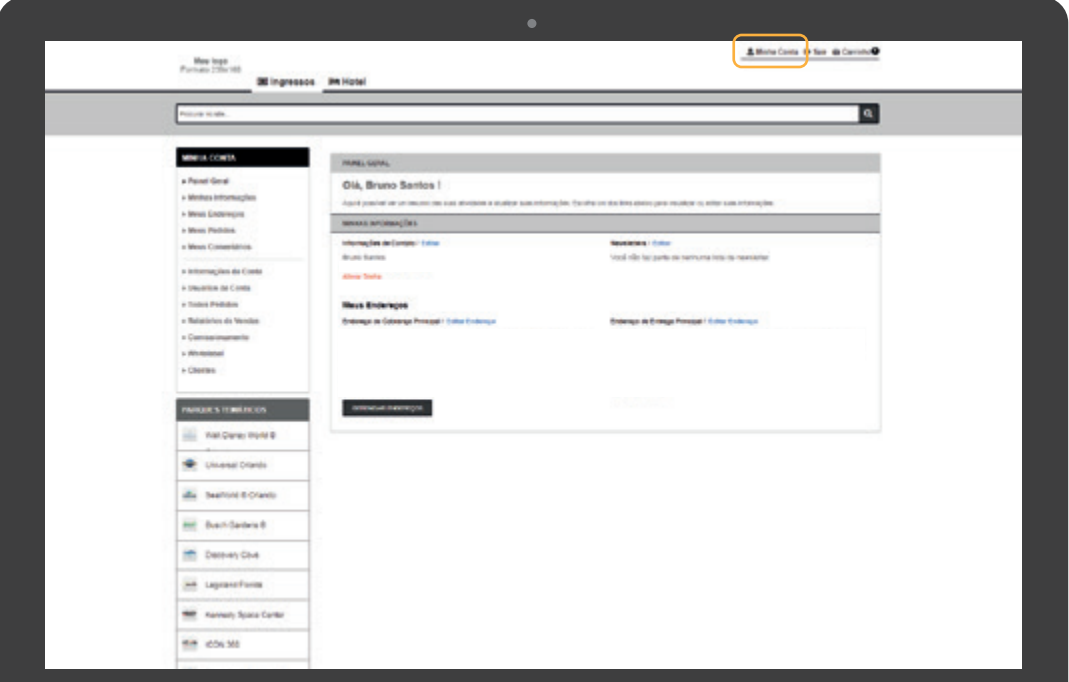

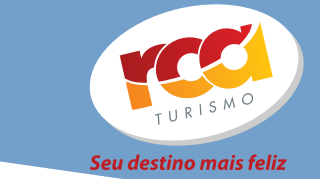

## **Acesse o "White Label" no menu da esquerda**

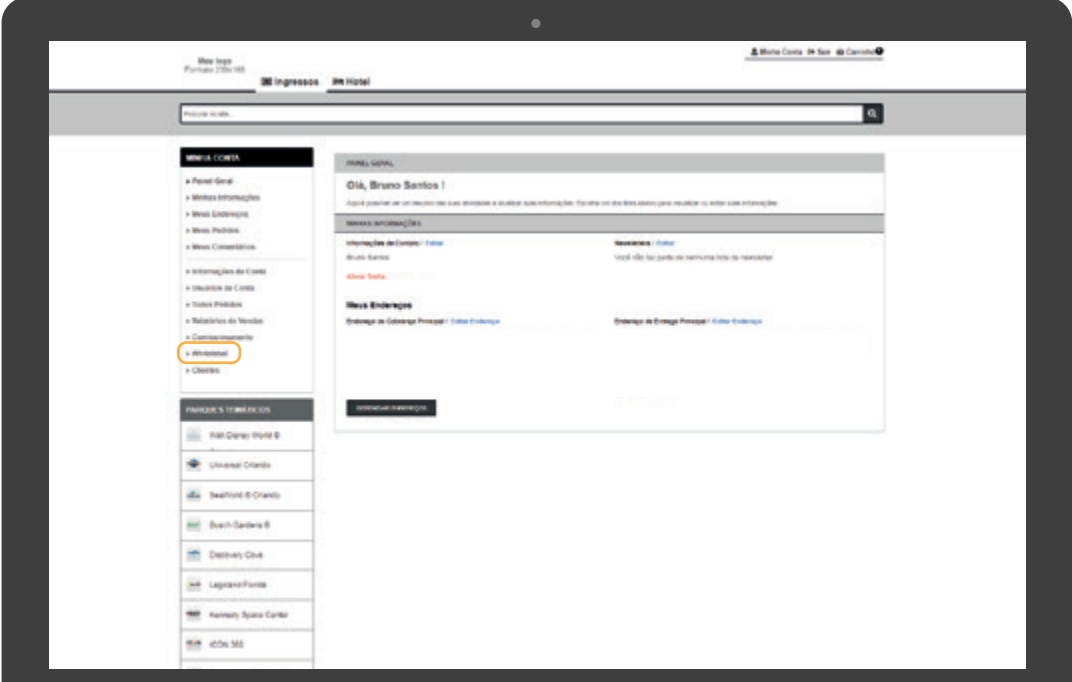

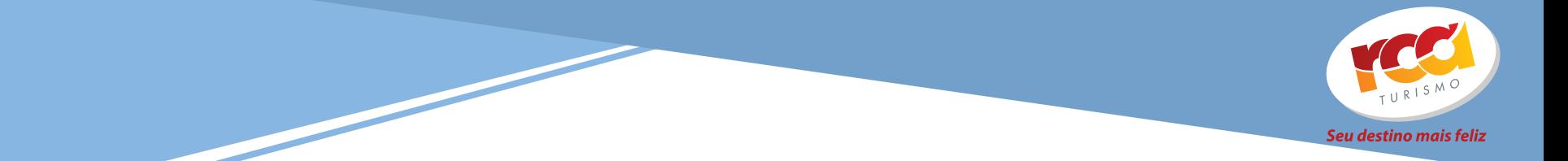

## **Faça o Upload do arquivo do seu logotipo no formato 239x160px**

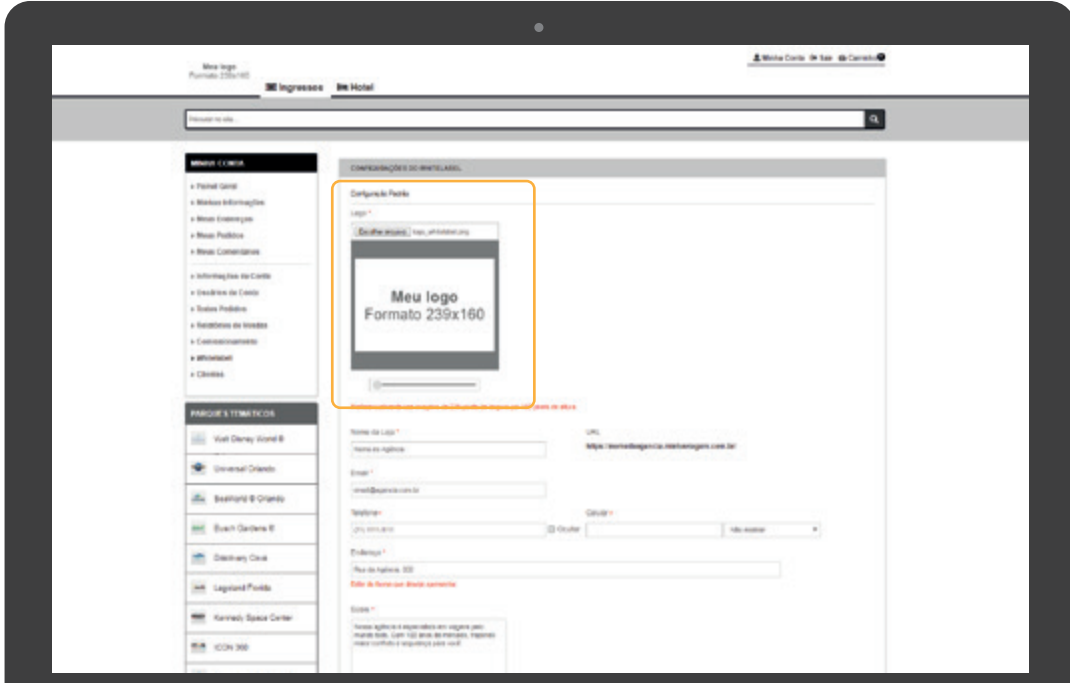

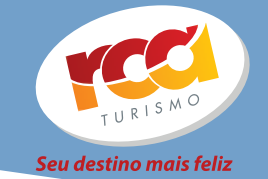

## **Escolha o nome e a URL da sua loja**

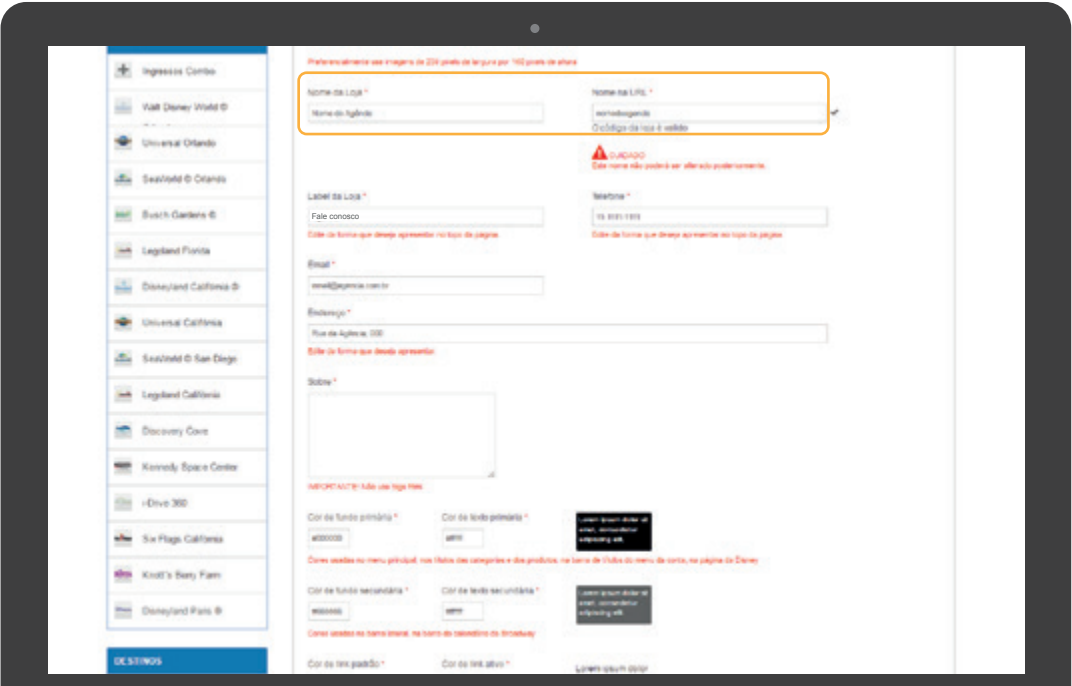

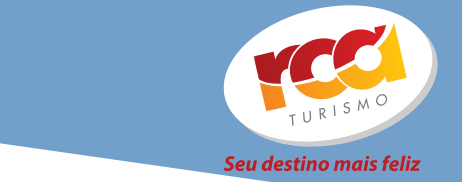

#### **Escolha o nome e a URL da sua loja**

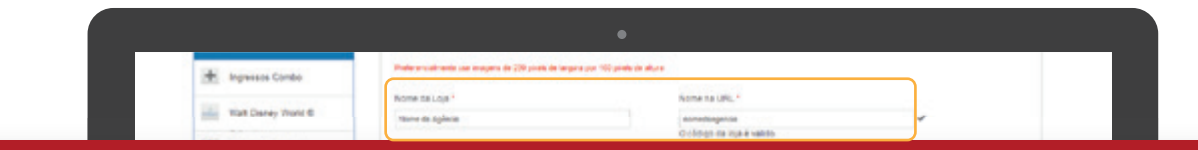

IMPORTANTE!

**Nome da loja: o nome escolhido aparecerá em diversas áreas do site.**

**Nome na URL: esta informação fará parte da composição do endereço do site (exemplo: nomedaagencia.minhaviagem.com.br)** \*Esta informação não poderá ser alterada posteriormente.

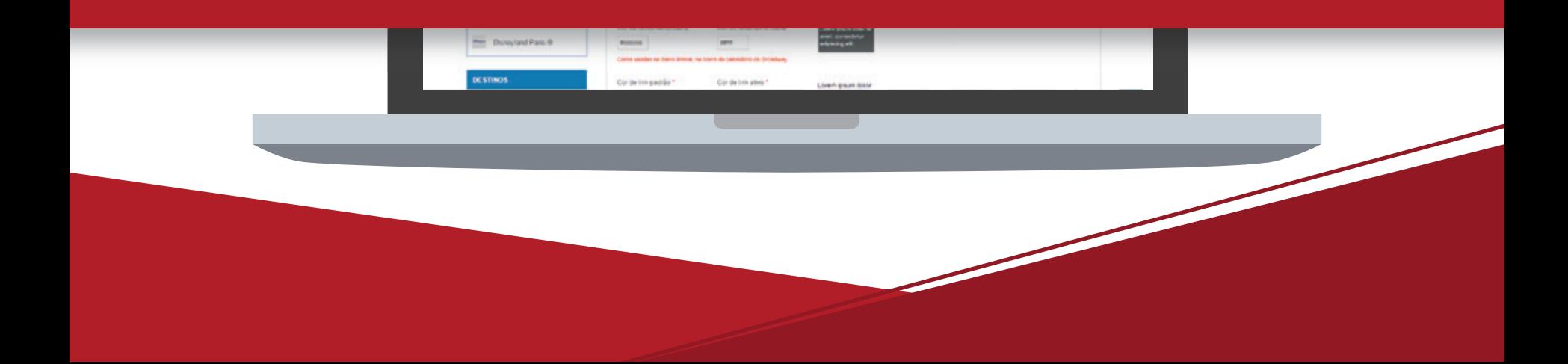

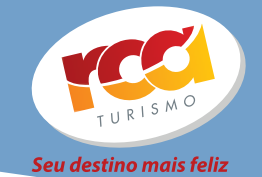

#### **Termine de preencher as demais informações sobre a agência Essas informações aparecerão no rodapé da página**

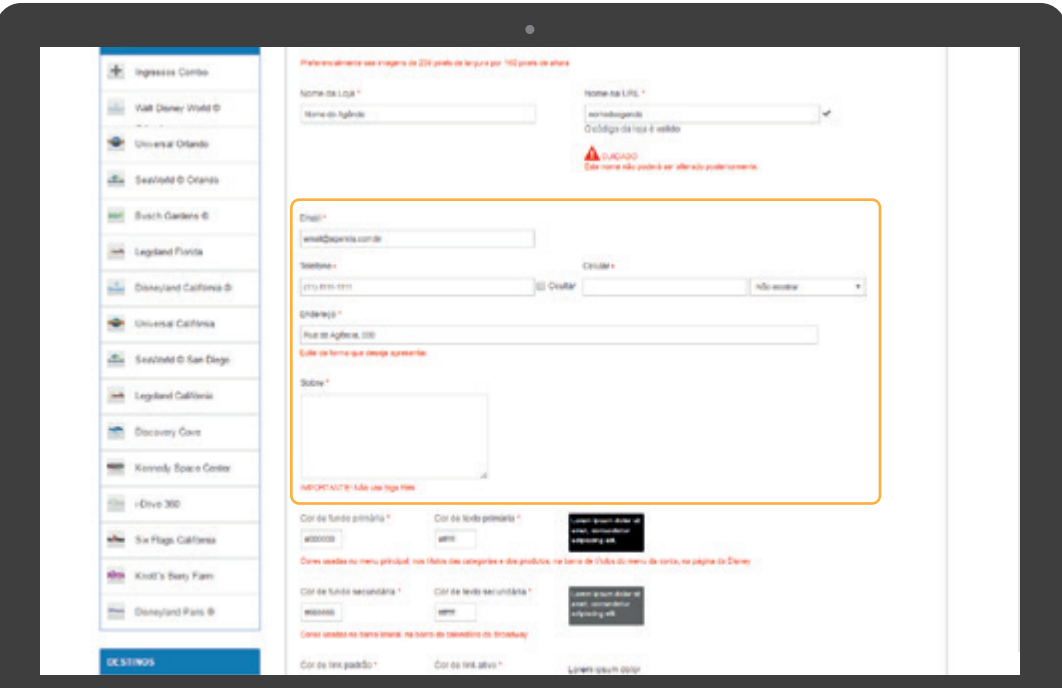

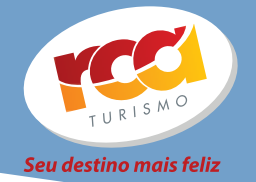

# **TERMINAMOS DE CONFIGURAR AS PRIMEIRAS INFORMAÇÕES!**

**Não esqueça de as conferir novamente**

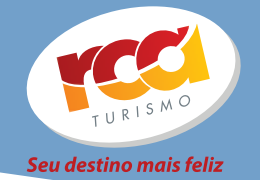

## **AGORA VAMOS ESCOLHER** AS CORES DA SUA LOJA!

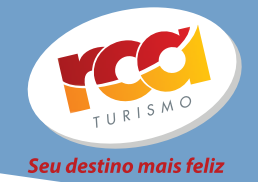

#### **Cores primárias Selecione as cores que deseja para o menu principal, títulos das categorias, dos produtos e barra de títulos do menu.**

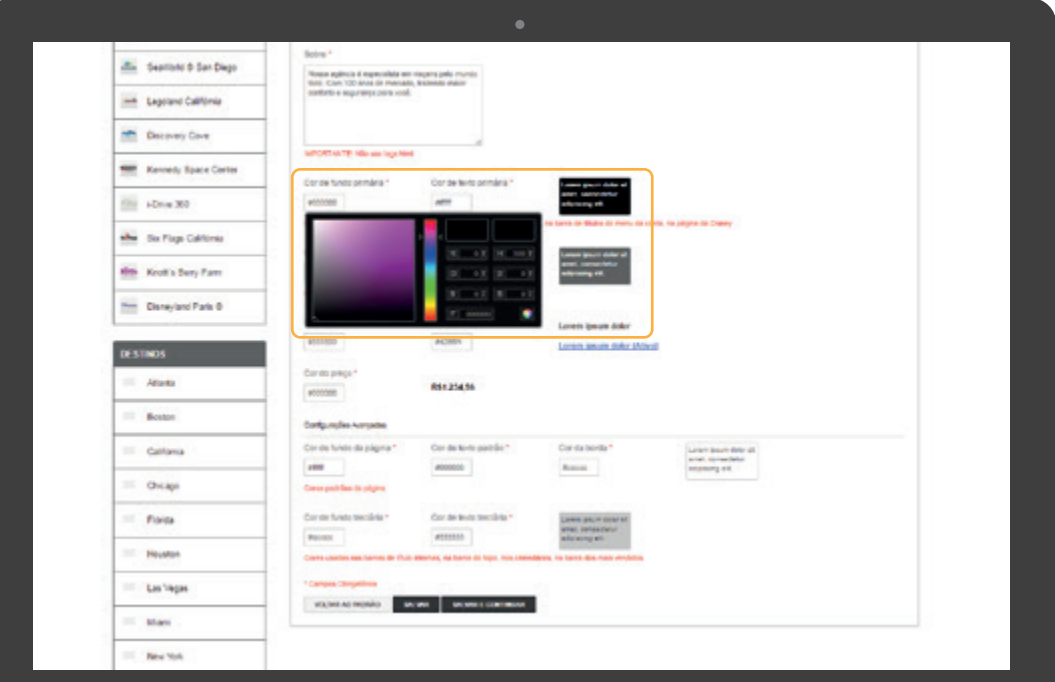

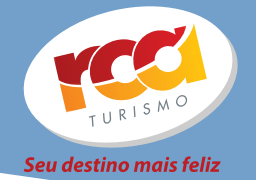

#### **Cores secundárias Selecione as cores para a barra lateral.**

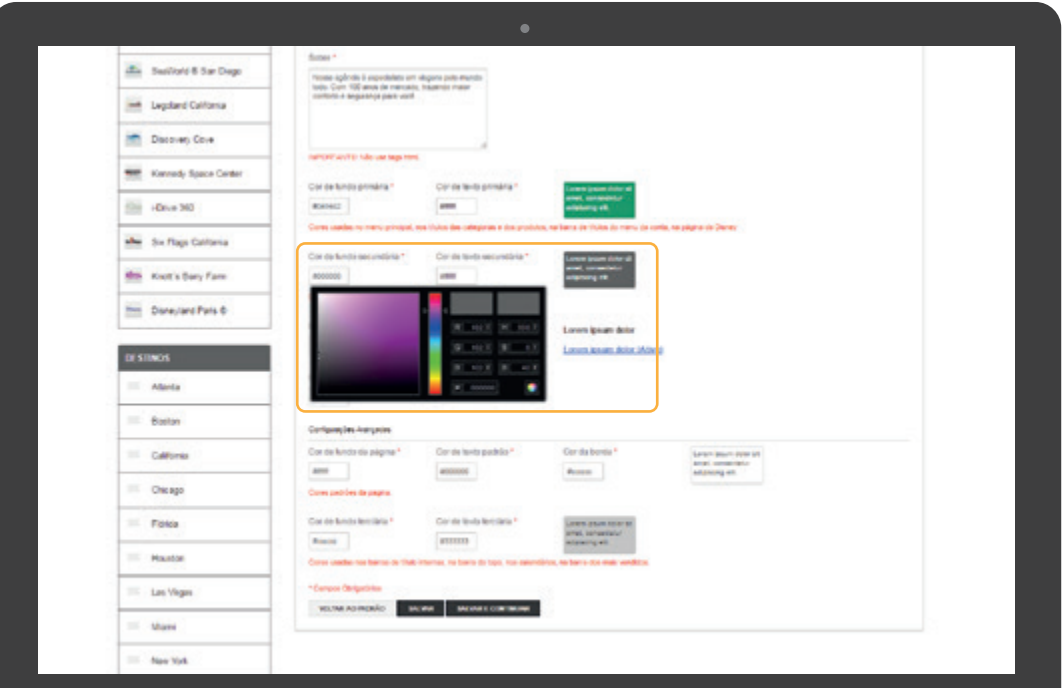

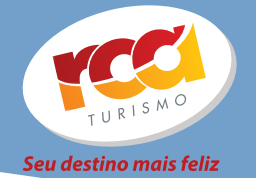

#### **Cores dos links**

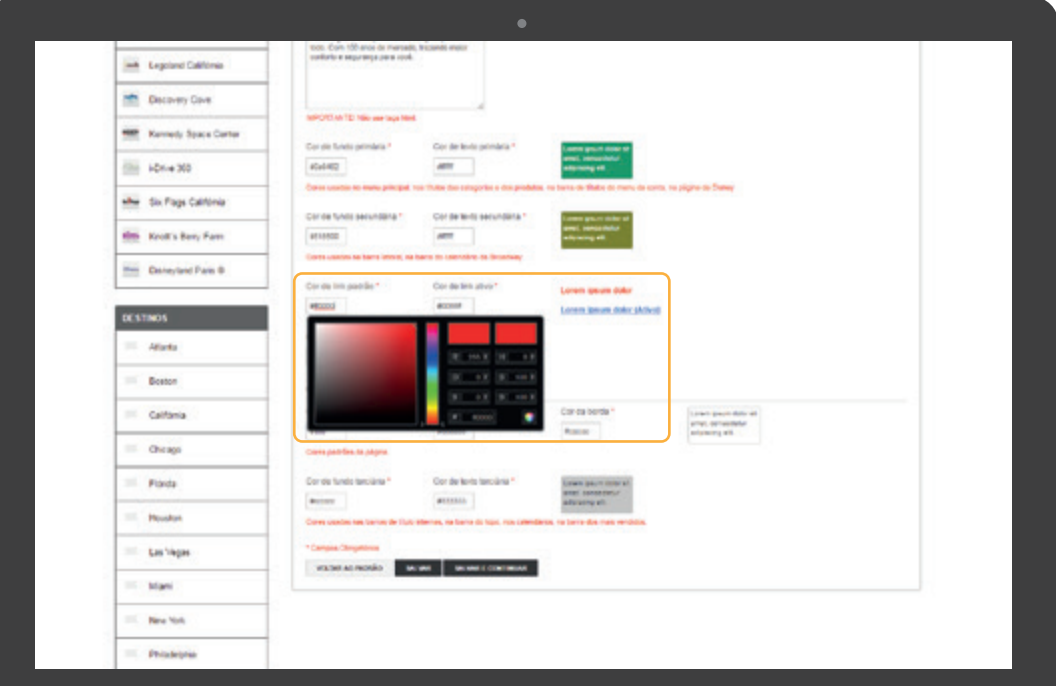

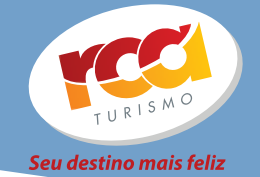

## **Cor dos preços**

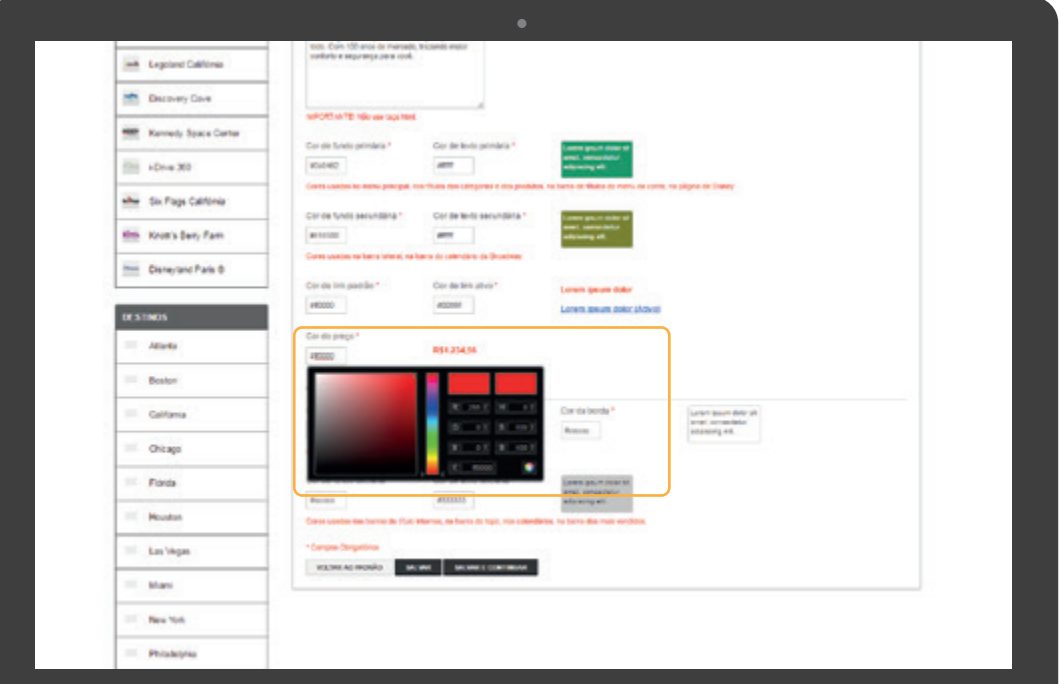

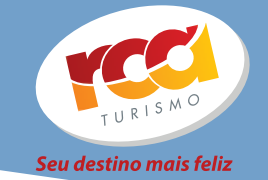

#### **Por enquanto sua loja estará assim:**

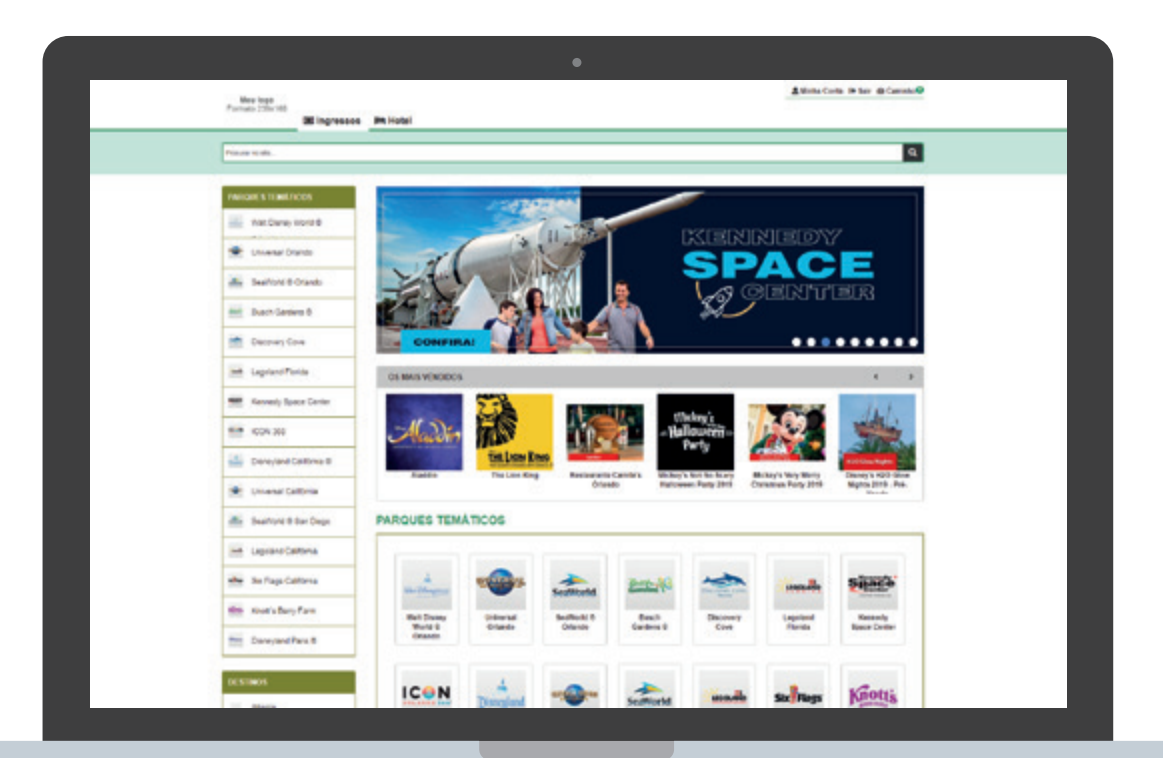

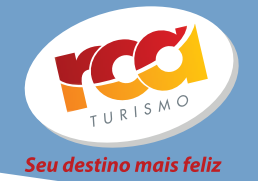

# **ESTAMOS TERMINANDO! VAMOS CONHECER AS CONFIGURAÇÕES AVANÇADAS**

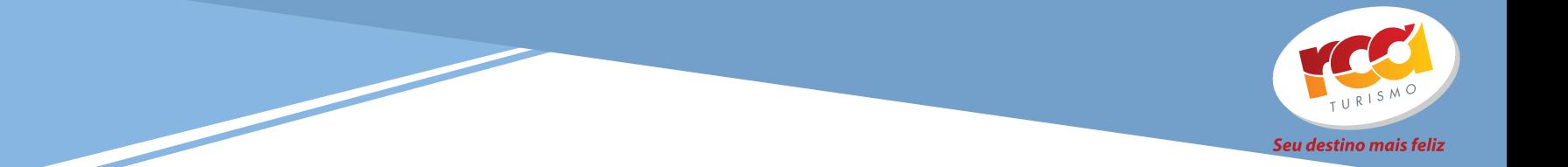

## **Cor fundo da página: irá alterar toda a cor de fundo do site**

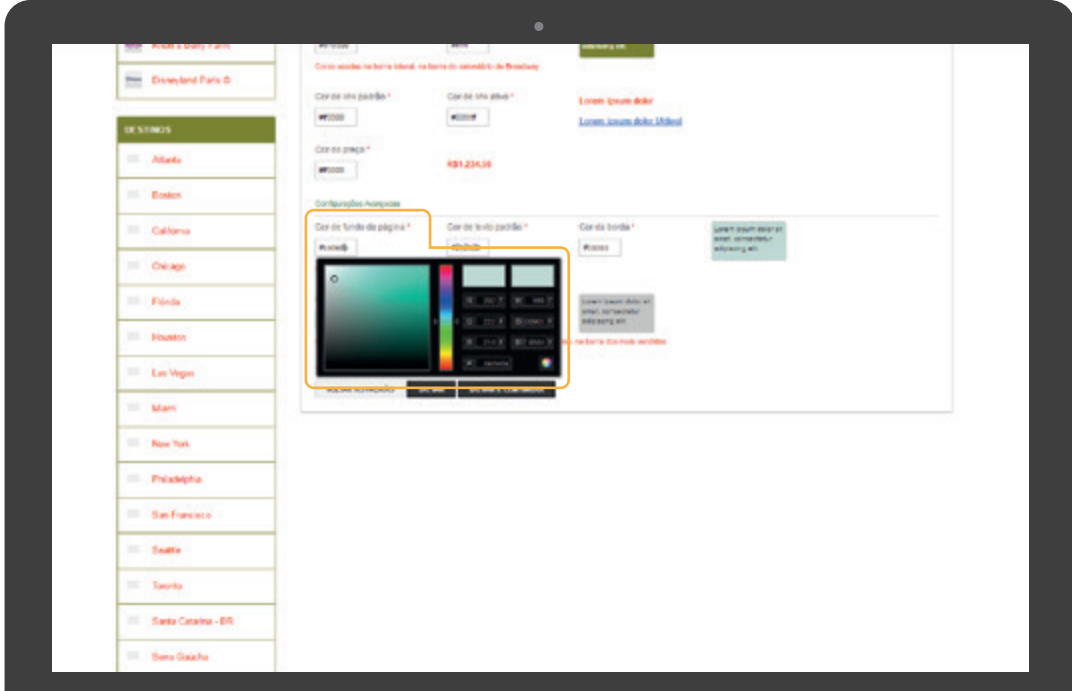

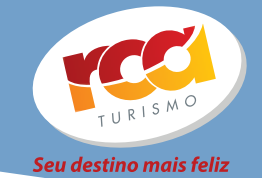

#### **Cor texto padrão: irá alterar a cor de todos os textos (descrição dos parques, shows e ingressos)**

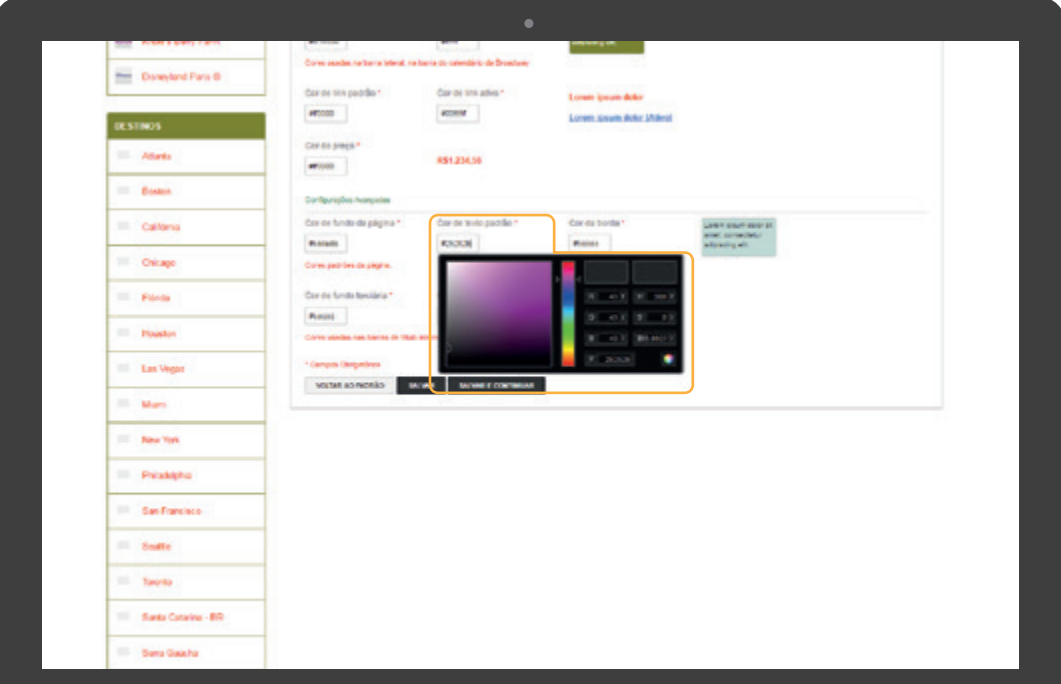

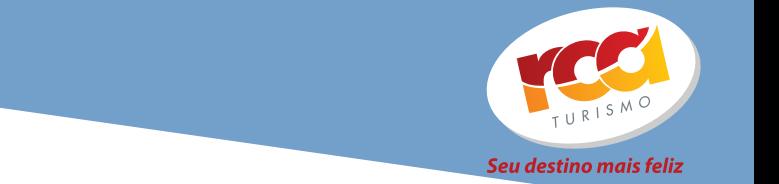

#### **Cor de borda: irá definir a cor de todas as bordas do site**

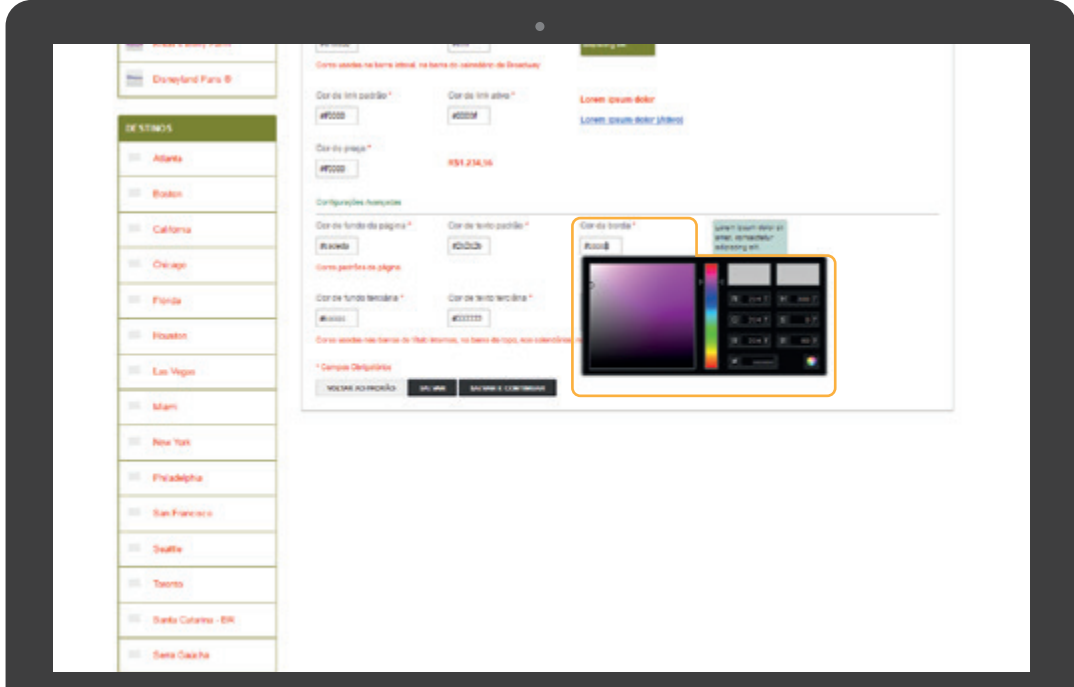

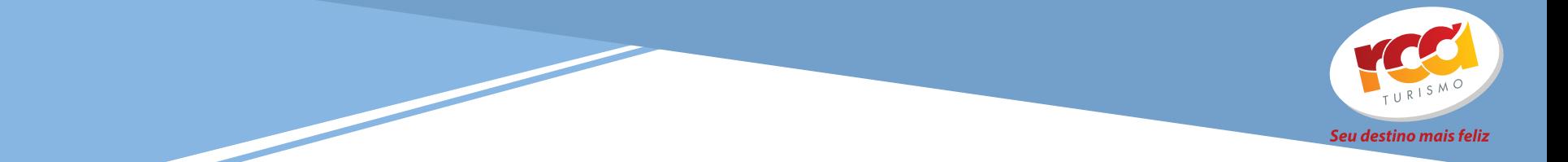

#### **Cor de fundo terciária: irá definir a cor das demais barras de menu.**

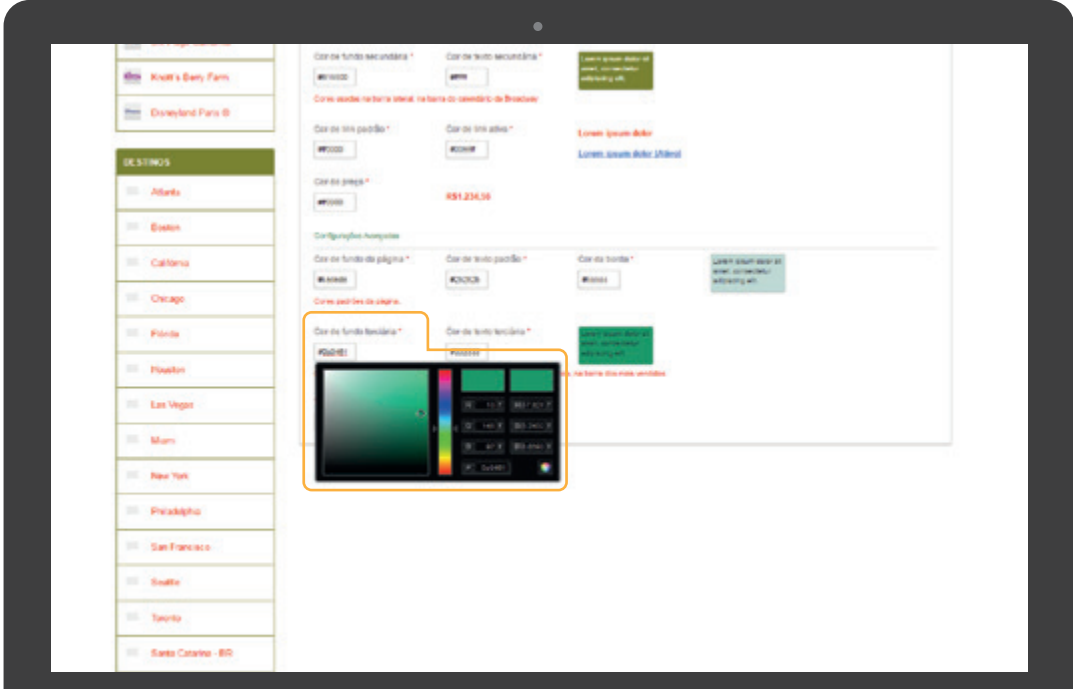

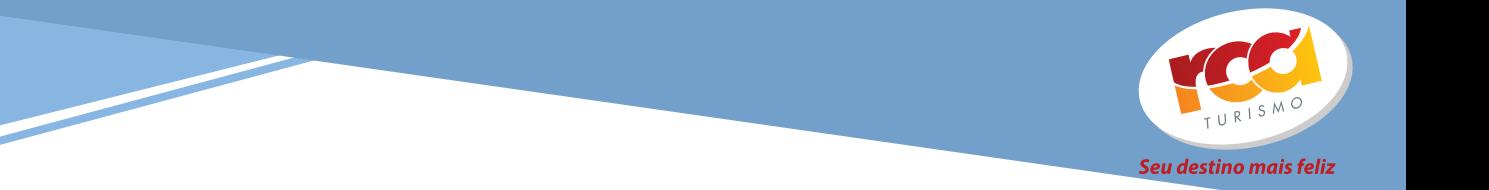

#### **Cor de texto terciária: irá definir a cor dos demais menus.**

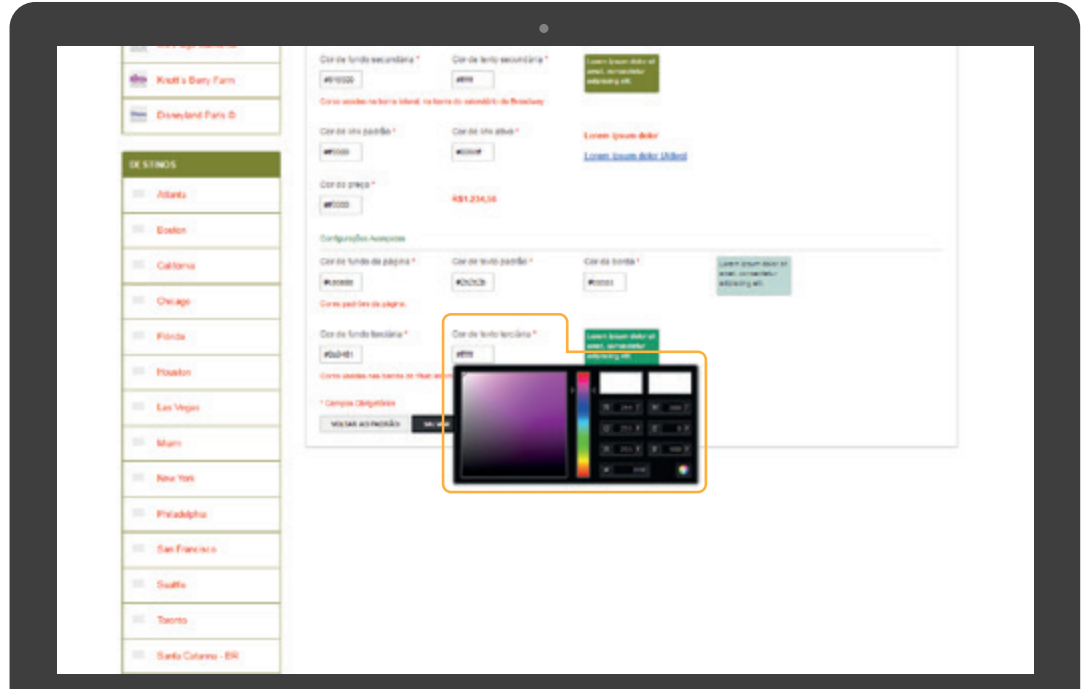

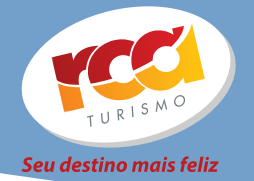

## **TERMINAMOS DE CONFIGURAR SUA NOVA LOJA!**

**Clique no botão "Salvar" e vamos ver o resultado final!**

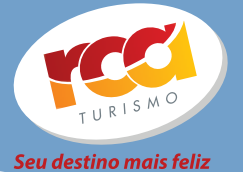

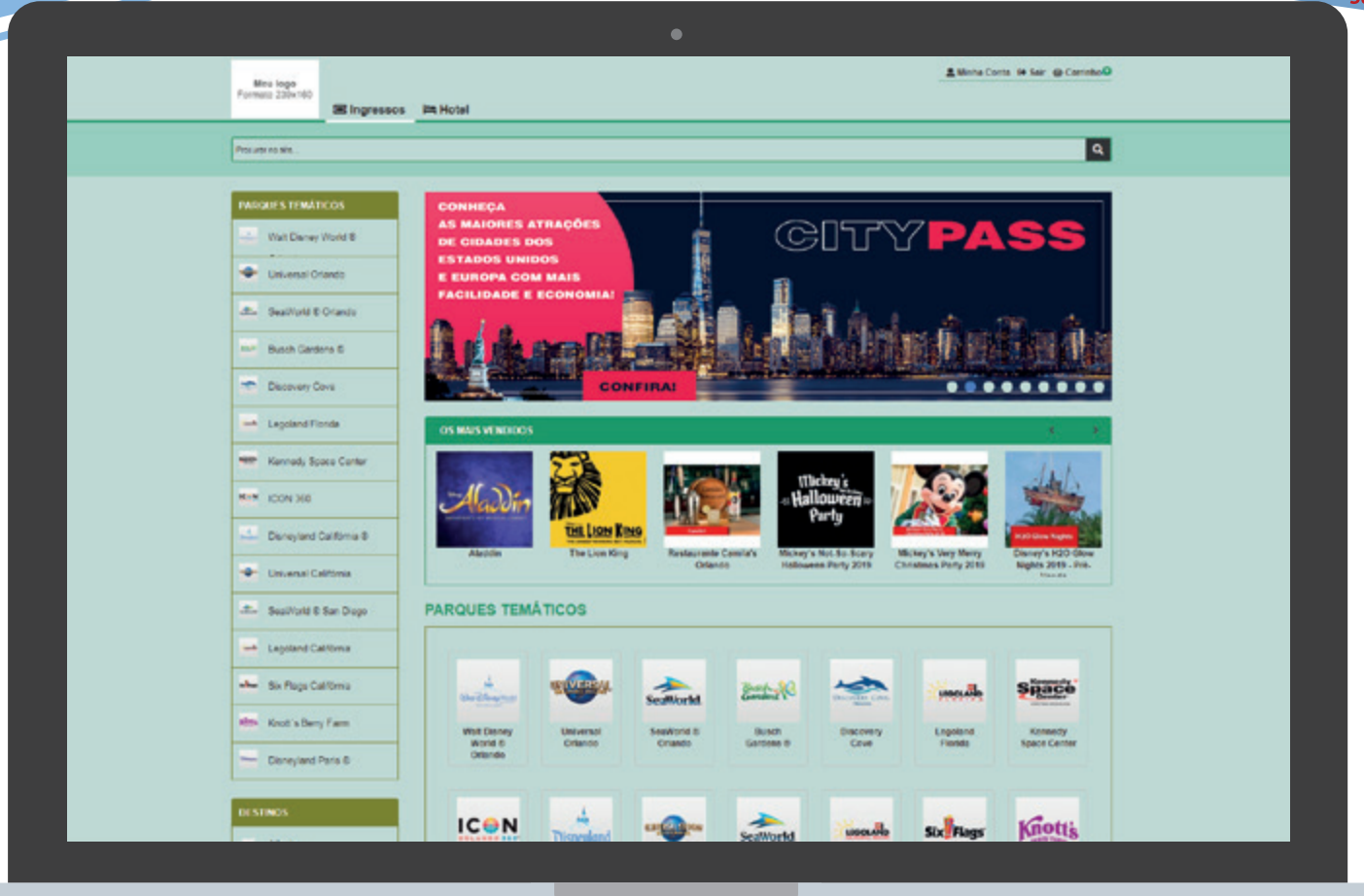

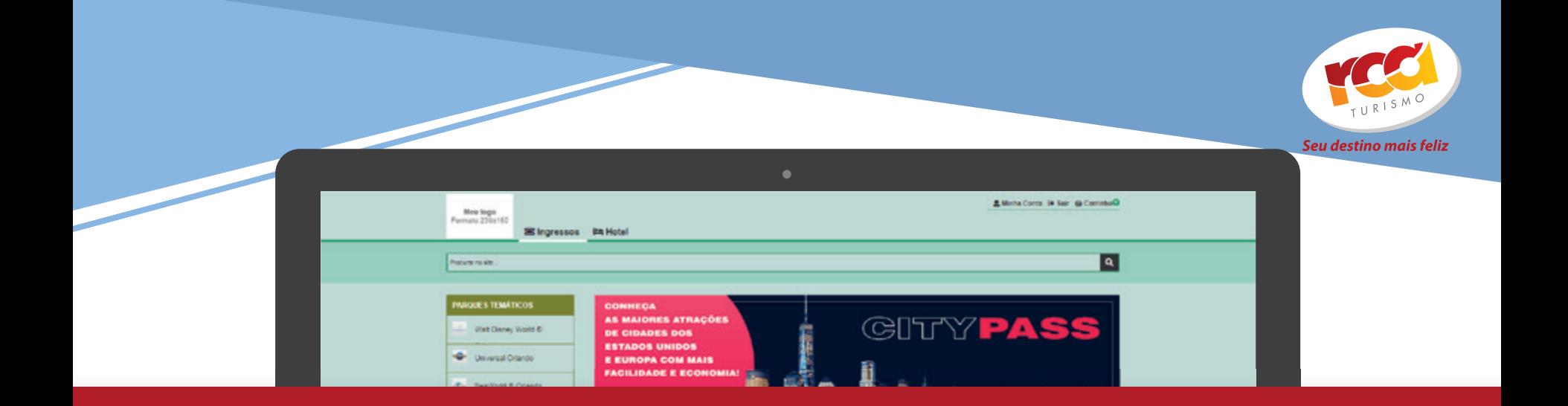

**Após ter criado a sua loja online, você precisará trabalhar na divulgação dela para obter um resultado mais satisfatório.** 

**Preparamos algumas ações para gerar mais visitas a sua loja!**

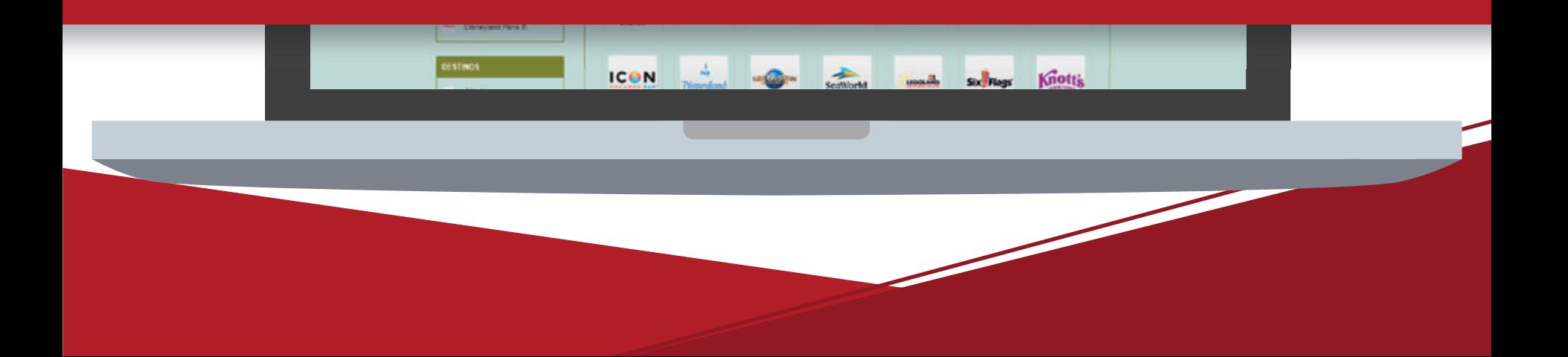

IMPORTANTE!

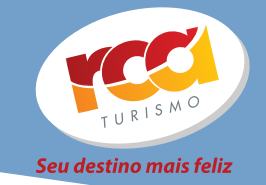

**• Colocar banners no seu site redirecionando para loja**

- **Postar lâminas no seu Facebook e Instagram**
- **Impulsionar algumas publicações no Facebook e Instagram para ter um alcance maior**
- **Enviar newsletters periodicamente para sua clientela**

# **PARA AJUDA NA DIVULGAÇÃO, ELABORAMOS ALGUNS MATERIAIS:**

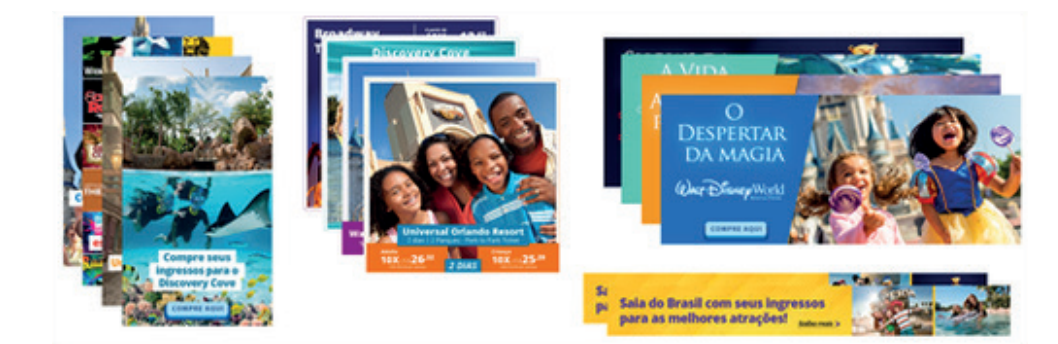

**Acesse e baixe! www.agentesrca.com.br/materiais-white-label**

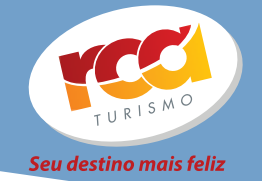

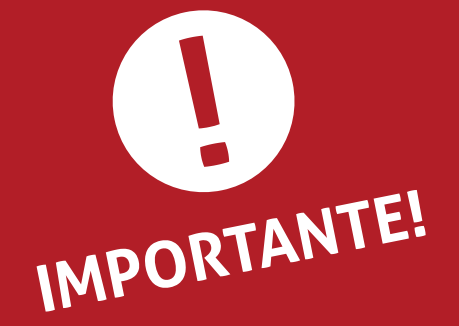

**A partir do momento que sua loja estiver funcionando, todas as emissões de ingressos feitas por algum vendedor da agência deverão ser feitas através da sua URL. (e não mais pela URL www.ingressosrca.com.br).**

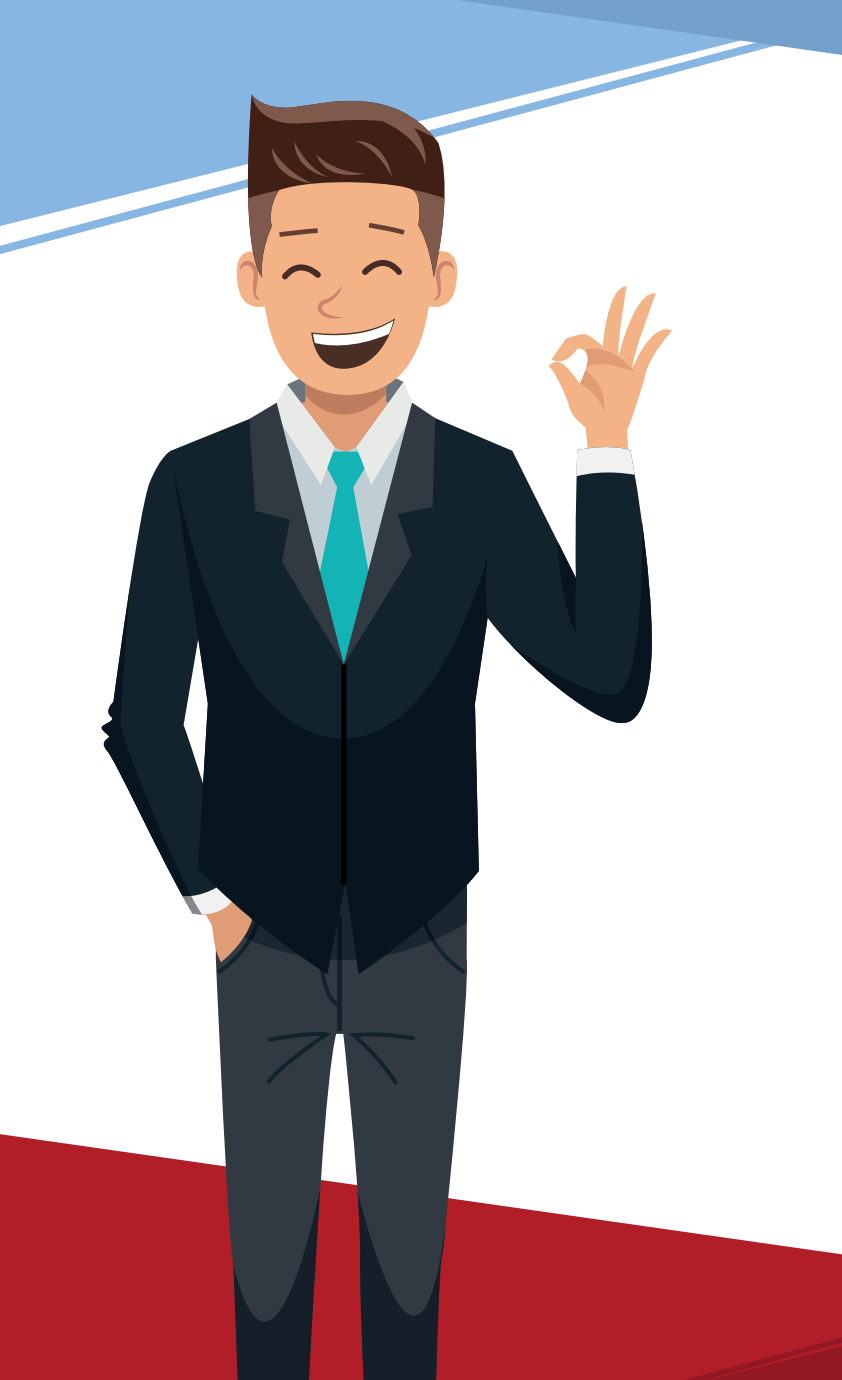

# **BOAS VENDAS!**

**Se tiver alguma dúvida, entre em contato conosco!**

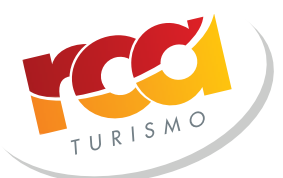

Seu destino mais feliz